# CiscoルータでのIKEv2ルートベーストンネル用 のHSRPを使用したIPsec冗長性の設定

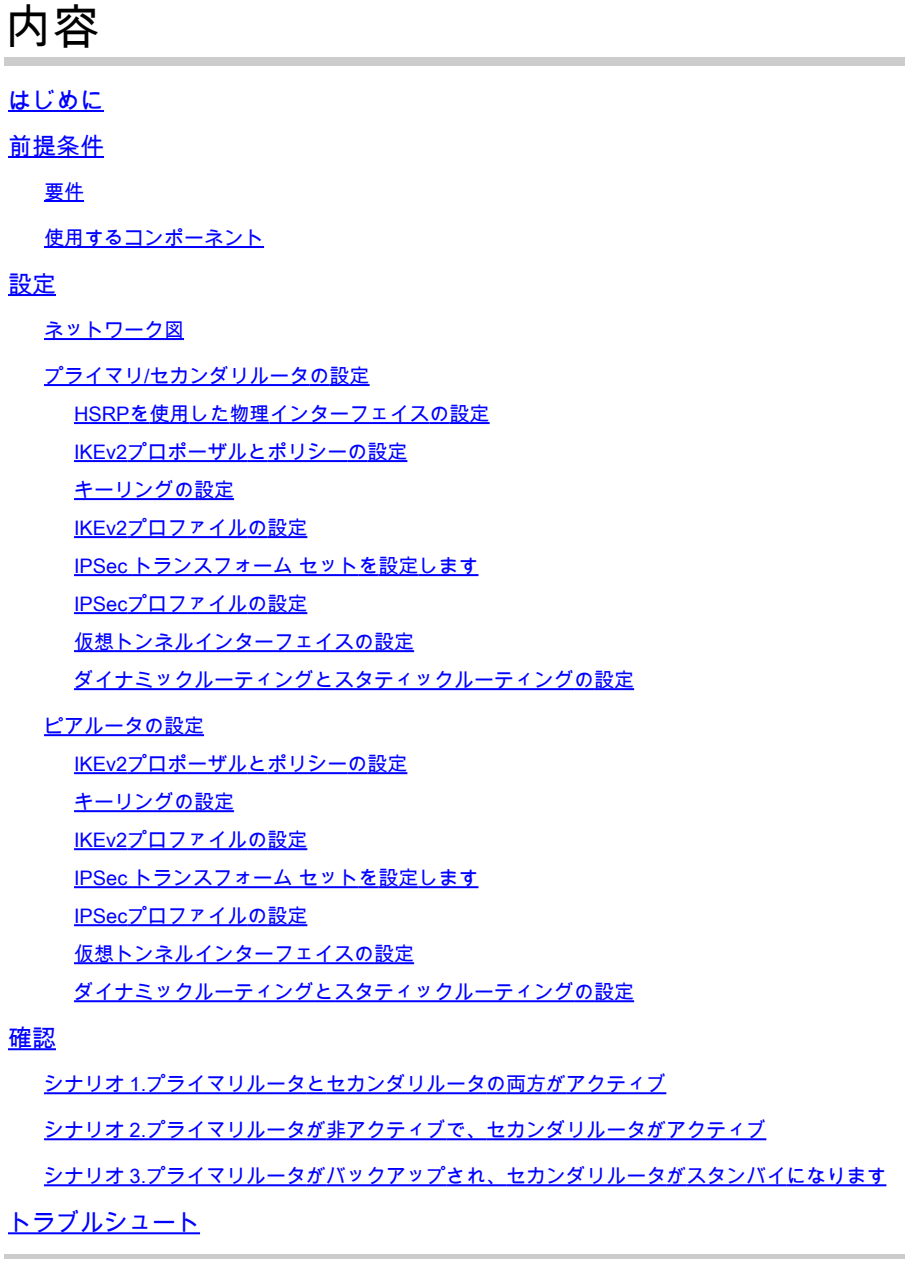

# はじめに

このドキュメントでは、CiscoルータでIKEv2ルートベースのトンネル用にHSRPを使用して IPSec冗長性を設定する方法について説明します。

# 前提条件

### 要件

次の項目に関する知識があることが推奨されます。

- サイト間 VPN
- ホットスタンバイルータプロトコル[HSRP]
- IPsecおよびIKEv2に関する基礎知識

#### 使用するコンポーネント

このドキュメントの情報は、次のソフトウェアとハードウェアのバージョンに基づいています。

- IOS XEソフトウェアバージョン17.03.08aを実行するCisco CSR1000vルータ
- Cisco IOSソフトウェアバージョン15.2を実行するレイヤ2スイッチ

このドキュメントの情報は、特定のラボ環境にあるデバイスに基づいて作成されました。このド キュメントで使用するすべてのデバイスは、クリアな(デフォルト)設定で作業を開始していま す。本稼働中のネットワークでは、各コマンドによって起こる可能性がある影響を十分確認して ください。

# 設定

ネットワーク図

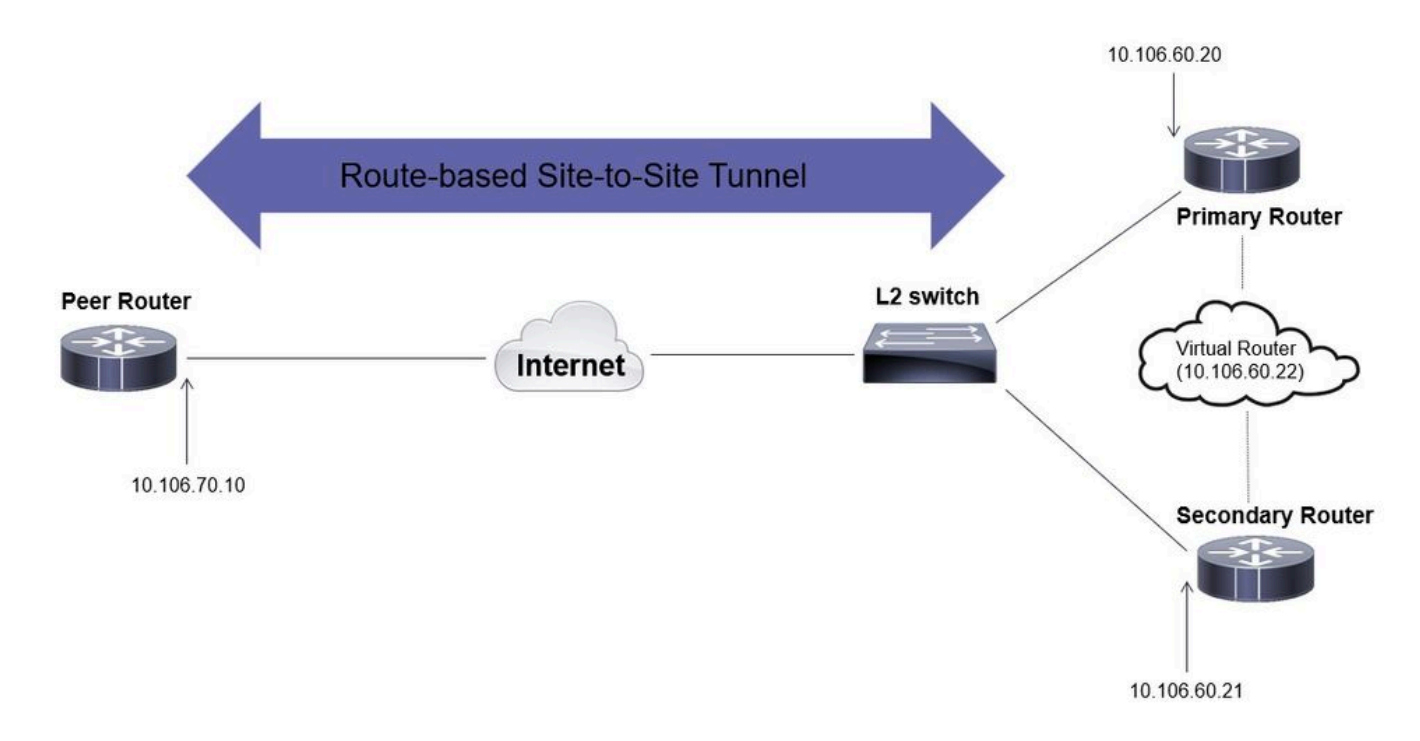

### プライマリ/セカンダリルータの設定

#### HSRPを使用した物理インターフェイスの設定

プライマリ(プライオリティが高い)ルータとセカンダリ(デフォルトのプライオリティが

#### 100)ルータの物理インターフェイスを設定します。

プライマリルータ:

interface GigabitEthernet1 ip address 10.106.60.20 255.255.255.0 standby 1 ip 10.106.60.22 standby 1 priority 105 standby 1 preempt standby 1 name VPI

#### セカンダリルータ:

interface GigabitEthernet1 ip address 10.106.60.21 255.255.255.0 standby 1 ip 10.106.60.22 standby 1 preempt standby 1 name VPN-HSRP

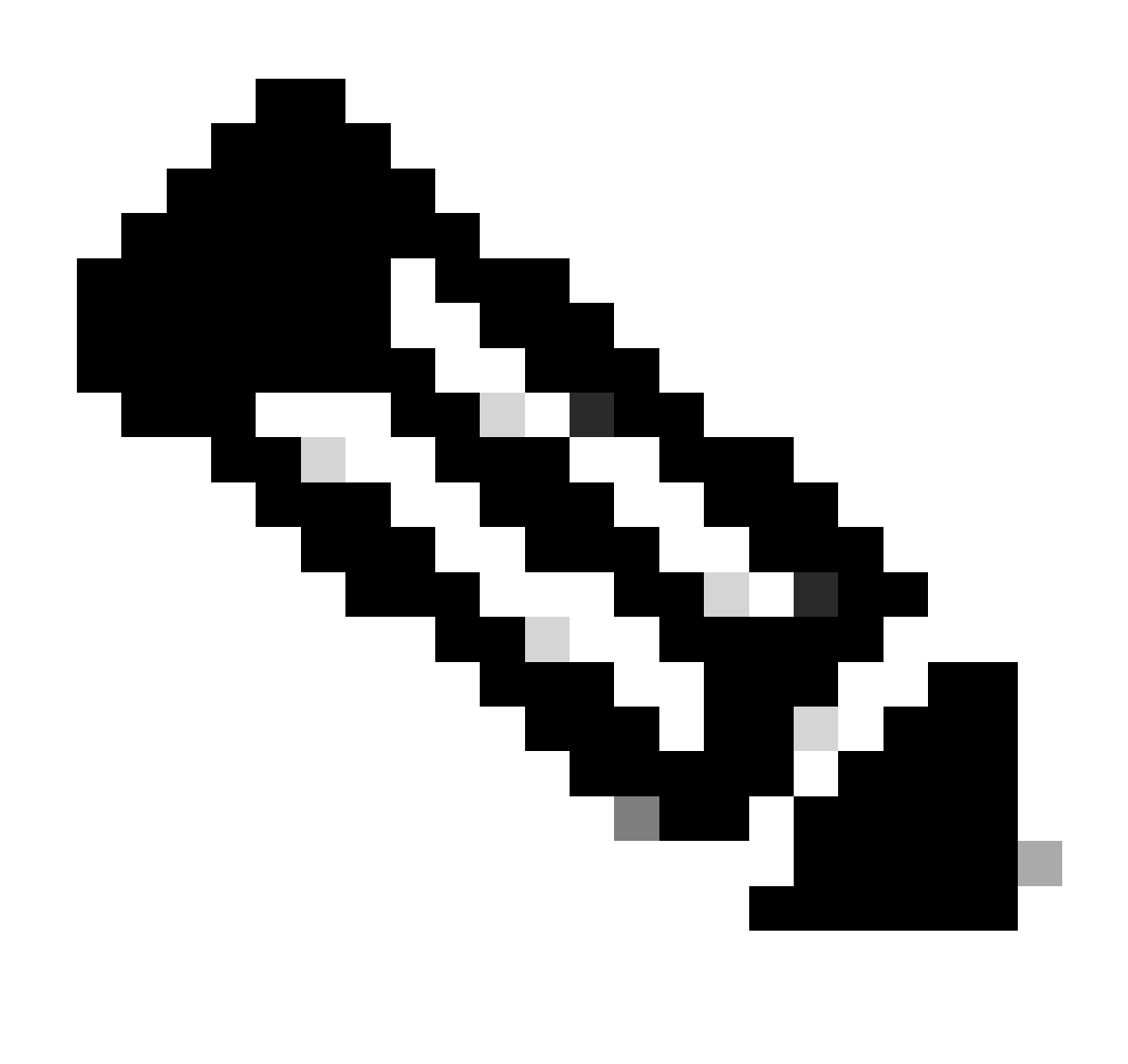

注:両方のルータが正常に起動して実行している場合でも、デフォルトプライマリルー タをアクティブピアにするため、プライオリティをより高く設定してください。この例 では、プライマリのプライオリティは105に設定されていますが、セカンダリルータのプ ライオリティは100(HSRPのデフォルト)に設定されています。

IKEv2プロポーザルとポリシーの設定

任意の暗号化、ハッシュ、およびDHグループを使用してIKEv2プロポーザルを設定し、IKEv2ポ リシーにマッピングします。

crypto ikev2 proposal prop-1 encryption aes-cbc-256 integrity sha256 group 14

crypto ikev2 policy IKEv2\_POL proposal prop-1

キーリングの設定

ピアの認証に使用される事前共有キーを保存するようにキーリングを設定します。

crypto ikev2 keyring keys peer 10.106.70.10 address 10.106.70.10 pre-shared-key local C!sco123 pre-shared-key remote C!sco123

IKEv2プロファイルの設定

IKEv2プロファイルを設定し、キーリングを接続します。ローカルアドレスをHSRPに使用されて いる仮想IPアドレスに設定し、リモートアドレスをルータのインターネット側インターフェイス のIPとして設定します。

crypto ikev2 profile IKEv2\_PROF match identity remote address 10.106.70.10 255.255.255.255 identity local address 10.106.60.22 authentication remote pre-share authentication local pre-share keyring local keys

IPSec トランスフォーム セットを設定します

IPSecトランスフォームセットを使用して、暗号化とハッシュのフェーズ2パラメータを設定しま す。

crypto ipsec transform-set ipsec-prop esp-aes 256 esp-sha256-hmac

IPSecプロファイルの設定

IKEv2プロファイルとIPsecトランスフォームセットをマッピングするようにIPsecプロファイル を設定します。IPsecプロファイルがトンネルインターフェイスに適用されます。

crypto ipsec profile IPsec\_PROF set transform-set ipsec-prop set ikev2-profile IKEv2\_PROF

仮想トンネルインターフェイスの設定

仮想トンネルインターフェイスを設定して、トンネルの送信元と宛先を指定します。これらの IPは、トンネル上のトラフィックの暗号化に使用されます。次に示すように、IPsecプロファイル がこのインターフェイスにも適用されていることを確認します。

interface Tunnel0 ip address 10.10.10.10 255.255.255.0 tunnel source 10.106.60.22 tunnel mode ipsec ipv4 tunnel destination 10.106.70.10 tunnel protection ipsec profile IPsec\_PROF

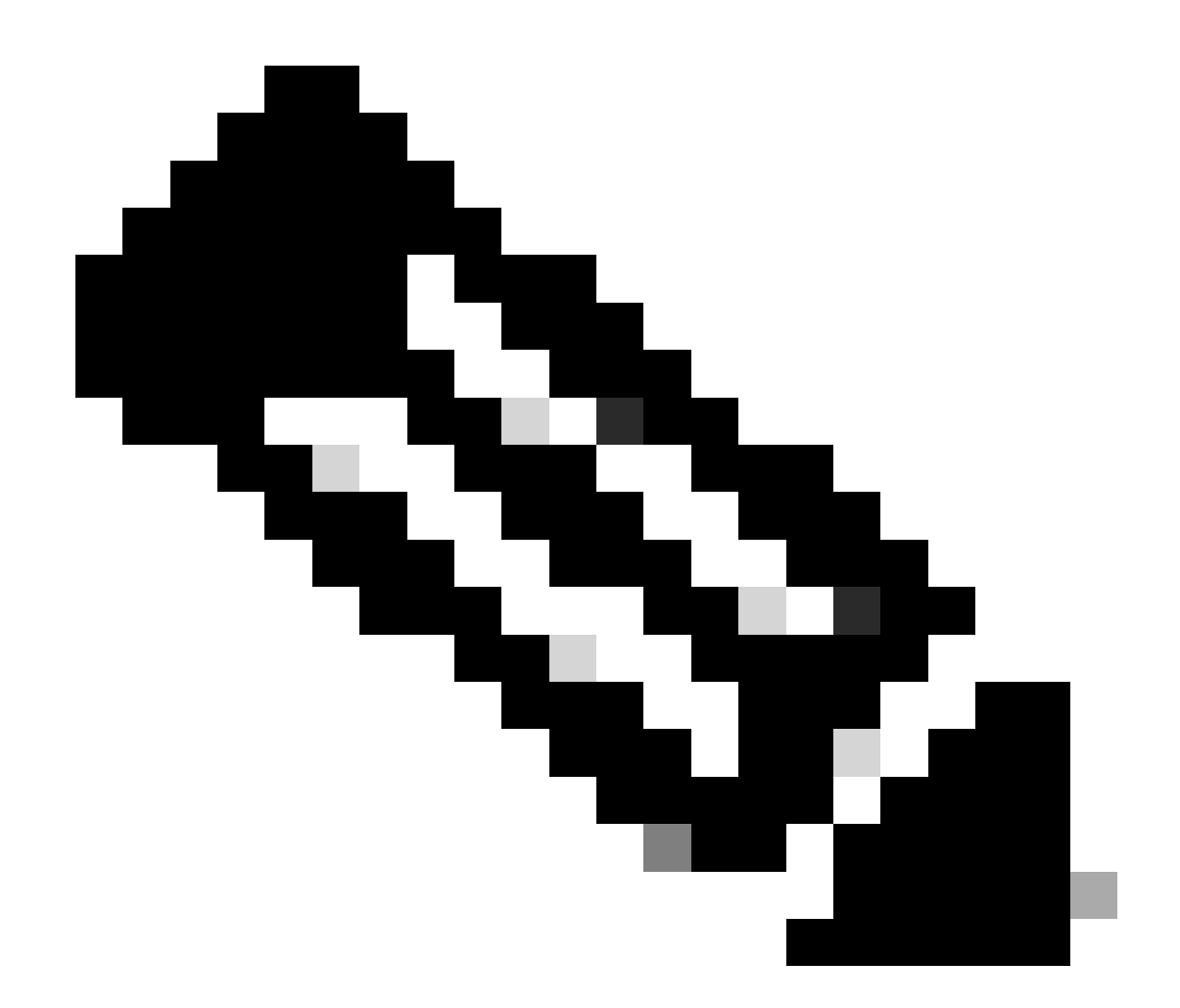

注:HSRPに使用される仮想IPをトンネル送信元として指定する必要があります。物理イ ンターフェイス(このシナリオではGigabitEthernet1)を使用すると、トンネルネゴシエ ーションが失敗します。

ダイナミックルーティングとスタティックルーティングの設定

要件とネットワーク設計に応じて、ダイナミックルーティングプロトコルやスタティックルート を使用してルーティングを設定する必要があります。この例では、EIGRPとスタティックルート の組み合わせを使用して、アンダーレイ通信と、サイト間トンネル上のオーバーレイデータトラ フィックのフローを確立します。

router eigrp 10 network 10.10.10.0 0.0.0.255 network 10.106.60.0 0.0.0.255

ip route 192.168.30.0 255.255.255.0 Tunnel0

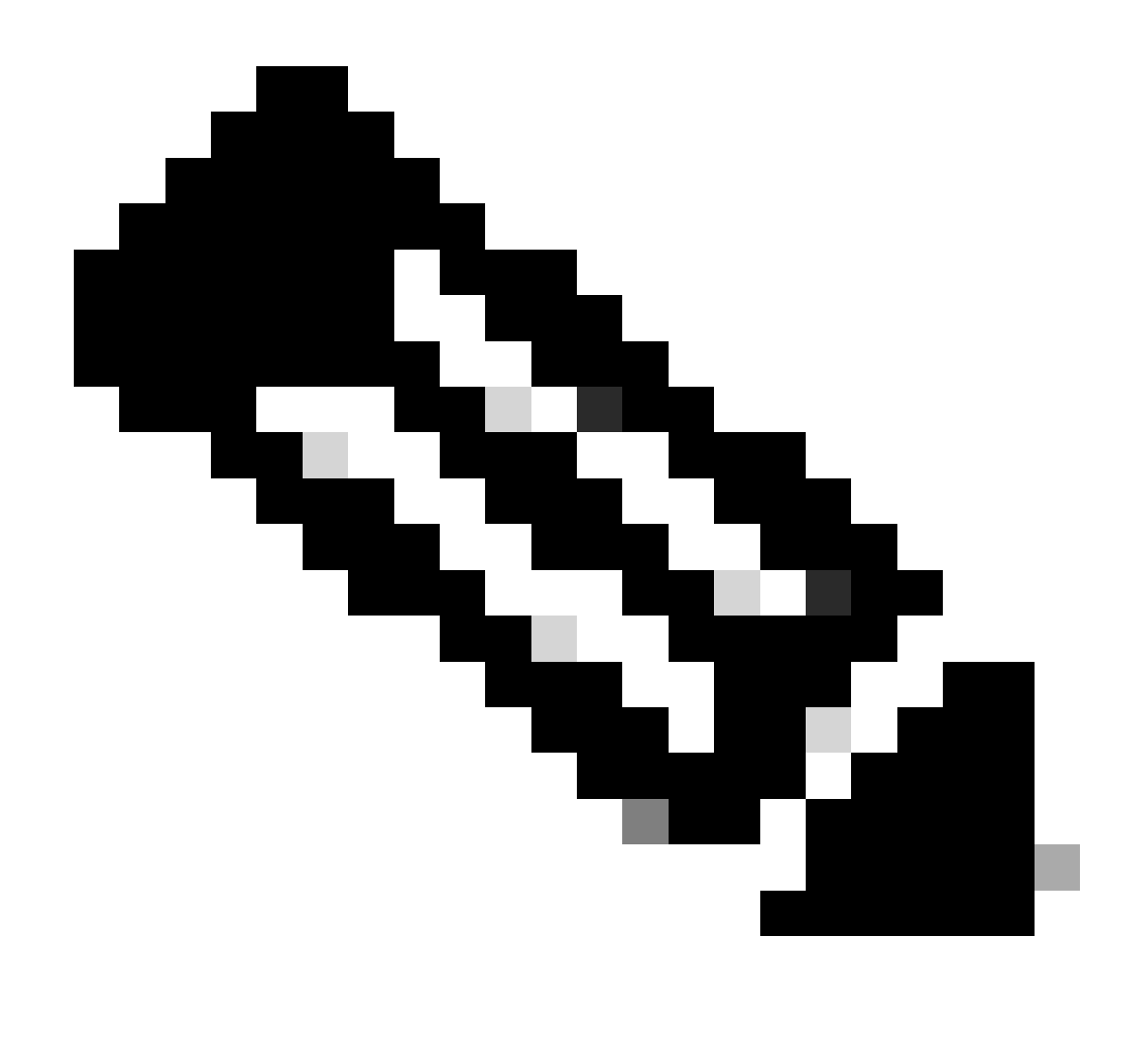

注:トンネルインターフェイスサブネット(このシナリオでは10.10.10.0/24)がアドバタイ ズされていることを確認します。

ピアルータの設定

IKEv2プロポーザルとポリシーの設定

任意の暗号化、ハッシュ、およびDHグループを使用してIKEv2プロポーザルを設定し、IKEv2ポ リシーにマッピングします。

crypto ikev2 proposal prop-1 encryption aes-cbc-256 integrity sha256

group 14

crypto ikev2 policy IKEv2\_POL proposal prop-1

キーリングの設定

ピアの認証に使用される事前共有キーを保存するようにキーリングを設定します。

crypto ikev2 keyring keys peer 10.106.60.22 address 10.106.60.22 pre-shared-key local C!sco123 pre-shared-key remote C!sco123

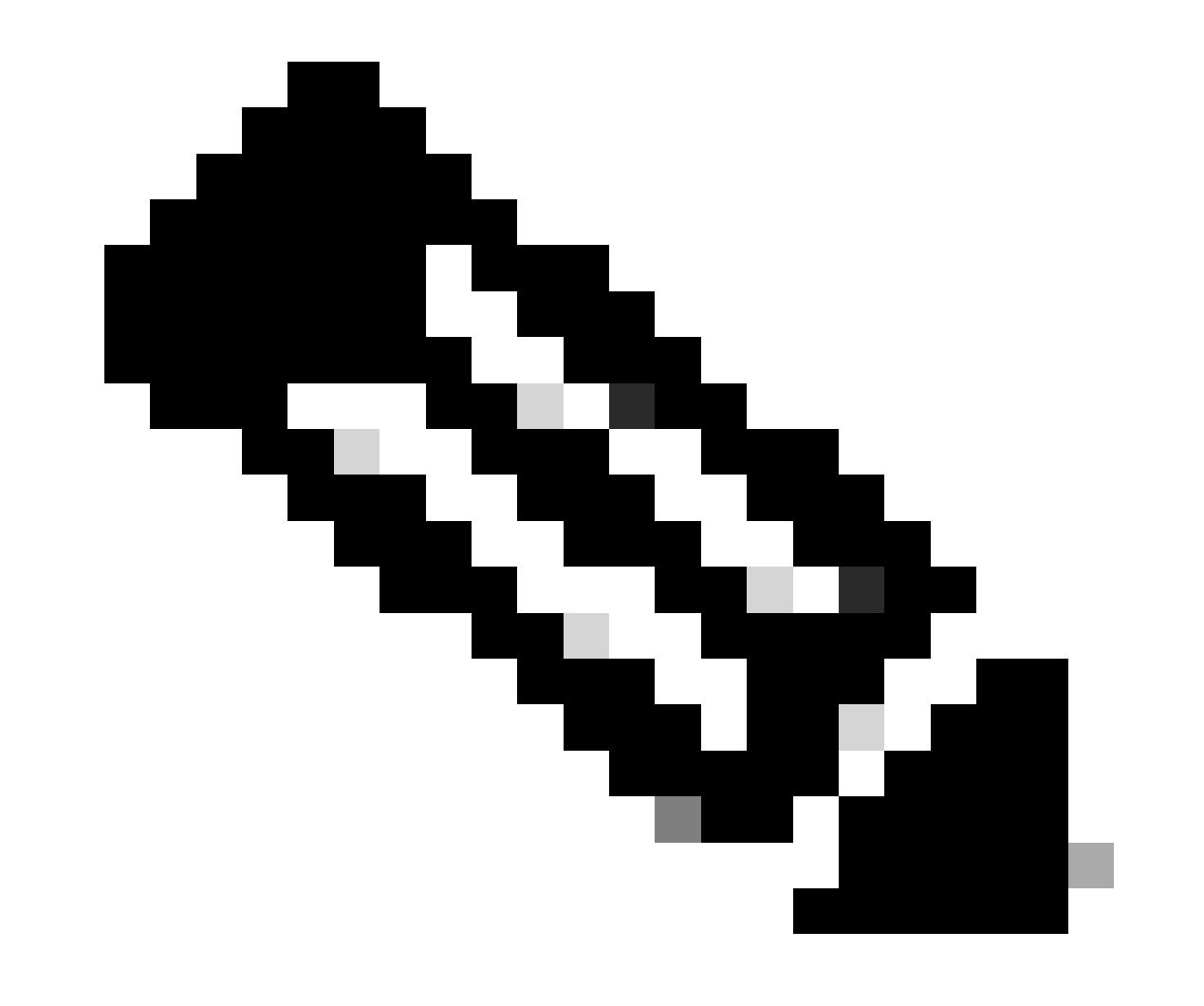

注:ここで使用するピアIPアドレスは、ピアのHSRP設定で設定された仮想IPアドレスで す。プライマリ/セカンダリピアの物理インターフェイスIPにキーリングを設定していな いことを確認します。

IKEv2プロファイルの設定

IKEv2プロファイルを設定し、キーリングを接続します。ローカルアドレスをルータのインター ネット側インターフェイスのIPとして設定し、リモートアドレスをプライマリ/セカンダリピアで HSRPに使用される仮想IPアドレスに設定します。

crypto ikev2 profile IKEv2\_PROF match identity remote address 10.106.60.22 255.255.255.255 identity local address 10.106.70.10 authentication remote pre-share authentication local pre-share keyring local keys

IPSec トランスフォーム セットを設定します

IPSecトランスフォームセットを使用して、暗号化とハッシュのフェーズ2パラメータを設定しま す。

crypto ipsec transform-set ipsec-prop esp-aes 256 esp-sha256-hmac

IPSecプロファイルの設定

IKEv2プロファイルとIPsecトランスフォームセットをマッピングするようにIPsecプロファイル を設定します。IPsecプロファイルがトンネルインターフェイスに適用されます。

crypto ipsec profile IPsec\_PROF set transform-set ipsec-prop set ikev2-profile IKEv2\_PROF

仮想トンネルインターフェイスの設定

仮想トンネルインターフェイスを設定して、トンネルの送信元と宛先を指定します。トンネルの 宛先は、プライマリ/セカンダリピアでHSRPに使用する仮想IPとして設定する必要があります。 次に示すように、IPsecプロファイルがこのインターフェイスにも適用されていることを確認しま す。

interface Tunnel0 ip address 10.10.10.11 255.255.255.0 tunnel source GigabitEthernet1 tunnel mode ipsec ipv4 tunnel destination 10.106.60.22 tunnel protection ipsec profile IPsec\_PROF

ダイナミックルーティングとスタティックルーティングの設定

他のエンドポイントと同様に、ダイナミックルーティングプロトコルまたはスタティックルート を使用して必要なルートを設定します。

router eigrp 10 network 10.10.10.0 0.0.0.255 network 10.106.70.0 0.0.0.255

ip route 192.168.10.0 255.255.255.0 Tunnel0

## 確認

予想される動作を理解するために、次の3つのシナリオを紹介します。

シナリオ 1.プライマリルータとセカンダリルータの両方がアクティブ

プライマリルータは高いプライオリティで設定されているため、このルータではIPSecトンネル がネゴシエートされ、確立されます。2台のルータの状態を確認するには、show standbyコマンドを使用 できます。

<#root>

pri-router#show standby GigabitEthernet1 - Group 1

**State is Active**

7 state changes, last state change 00:00:21 Virtual IP address is 10.106.60.22 Active virtual MAC address is 0000.0c07.ac01 (MAC In Use) Local virtual MAC address is 0000.0c07.ac01 (v1 default) Hello time 3 sec, hold time 10 sec Next hello sent in 0.864 secs Preemption enabled **Active router is local Standby router is 10.106.60.21, priority 100 (expires in 9.872 sec)** Priority 105 (configured 105) Group name is "VPN-HSRP" (cfgd) FLAGS: 1/1 sec-router#show standby GigabitEthernet1 - Group 1 **State is Standby** 11 state changes, last state change 00:00:49 Virtual IP address is 10.106.60.22 Active virtual MAC address is 0000.0c07.ac01 (MAC Not In Use) Local virtual MAC address is 0000.0c07.ac01 (v1 default) Hello time 3 sec, hold time 10 sec Next hello sent in 1.888 secs Preemption enabled **Active router is 10.106.60.20, priority 105 (expires in 8.768 sec) Standby router is local** Priority 100 (default 100) Group name is "VPN-HSRP" (cfgd) FLAGS: 0/1 トンネルに対するフェーズ1(IKEv2)とフェーズ2(IPsec)のセキュリティアソシエーションを確認するには、show crypto ikev2 saコマ ンドとshow crypto ipsec saコマンドを使用します。 pri-router#show crypto ikev2 sa IPv4 Crypto IKEv2 SA Tunnel-id Local Remote fvrf/ivrf Status 1 10.106.60.22/500 10.106.70.10/500 none/none READY Encr: AES-CBC, keysize: 256, PRF: SHA256, Hash: SHA256, DH Grp:14, Auth sign: PSK, Auth verify: Life/Active Time: 86400/444 sec IPv6 Crypto IKEv2 SA pri-router#show crypto ipsec sa

interface: Tunnel0 Crypto map tag: Tunnel0-head-0, local addr 10.106.60.22 protected vrf: (none) local ident (addr/mask/prot/port): (0.0.0.0/0.0.0.0/0/0) remote ident (addr/mask/prot/port): (0.0.0.0/0.0.0.0/0/0) current\_peer 10.106.70.10 port 500 PERMIT, flags={origin\_is\_acl,} #pkts encaps: 36357, #pkts encrypt: 36357, #pkts digest: 36357 #pkts decaps: 36354, #pkts decrypt: 36354, #pkts verify: 36354 #pkts compressed: 0, #pkts decompressed: 0 #pkts not compressed: 0, #pkts compr. failed: 0 #pkts not decompressed: 0, #pkts decompress failed: 0 #send errors 0, #recv errors 0 local crypto endpt.: 10.106.60.22, remote crypto endpt.: 10.106.70.10 plaintext mtu 1438, path mtu 1500, ip mtu 1500, ip mtu idb GigabitEthernet1 current outbound spi: 0x4967630D(1231512333) PFS (Y/N): N, DH group: none inbound esp sas: spi: 0xBA711B5E(3127974750) transform: esp-256-aes esp-sha256-hmac , in use settings  $=\{Tunnel, \}$ conn id: 2216, flow\_id: CSR:216, sibling\_flags FFFFFFFF80000048, crypto map: Tunnel0-head-0 sa timing: remaining key lifetime (k/sec): (4607986/3022) IV size: 16 bytes replay detection support: Y Status: ACTIVE(ACTIVE) inbound ah sas: inbound pcp sas: outbound esp sas: spi: 0x4967630D(1231512333) transform: esp-256-aes esp-sha256-hmac , in use settings  $=\{Tunnel, \}$ conn id: 2215, flow\_id: CSR:215, sibling\_flags FFFFFFFF80000048, crypto map: Tunnel0-head-0 sa timing: remaining key lifetime (k/sec): (4607992/3022) IV size: 16 bytes replay detection support: Y Status: ACTIVE(ACTIVE) outbound ah sas: outbound pcp sas: **シナリオ 2.プライマリル**ータ**が非アクティブで、セカンダリル**ータ**がアクティブ**

プライマリルータで停止またはダウンが発生した場合、セカンダリルータがアクティブルータになり、サイト間トンネルがこのル ータとネゴシエートされます。

セカンダリルータのHSRP状態は、再度show standby コマンドを使用して確認できます。

 $\angle$ #root $\sim$ 

sec-router#show standby

GigabitEthernet1 - Group 1

**State is Active**

12 state changes, last state change 00:00:37 Virtual IP address is 10.106.60.22 Active virtual MAC address is 0000.0c07.ac01 (MAC In Use) Local virtual MAC address is 0000.0c07.ac01 (v1 default) Hello time 3 sec, hold time 10 sec Next hello sent in 0.208 secs Preemption enabled

**Active router is local**

Standby router is unknown Priority 100 (default 100) Group name is "VPN-HSRP" (cfgd) FLAGS: 1/1

さらに、この中断が発生した場合は、次のログも確認します。これらのログには、セカンダリルータが現在アクティブであり、ト ンネルが確立されていることも示されています。

\*Jul 18 10:28:21.881: %HSRP-5-STATECHANGE: GigabitEthernet1 Grp 1 state Standby -> Active \*Jul 18 10:28:44.647: %LINEPROTO-5-UPDOWN: Line protocol on Interface Tunnel0, changed state to up

フェーズ1とフェーズ2のセキュリティアソシエーションを確認するには、次に示すようにshow crypto ikev2 saとshow crypto ipsec saを再度使用します。

sec-router#show crypto ikev2 sa IPv4 Crypto IKEv2 SA

Tunnel-id Local Remote fvrf/ivrf Status 1 10.106.60.22/500 10.106.70.10/500 none/none READY Encr: AES-CBC, keysize: 256, PRF: SHA256, Hash: SHA256, DH Grp:14, Auth sign: PSK, Auth verify: PSK Life/Active Time: 86400/480 sec

IPv6 Crypto IKEv2 SA

sec-router# show crypto ipsec sa

interface: Tunnel0 Crypto map tag: Tunnel0-head-0, local addr 10.106.60.22

protected vrf: (none) local ident (addr/mask/prot/port): (0.0.0.0/0.0.0.0/0/0) remote ident (addr/mask/prot/port): (0.0.0.0/0.0.0.0/0/0) current\_peer 10.106.70.10 port 500 PERMIT, flags={origin\_is\_acl,} #pkts encaps: 112, #pkts encrypt: 112, #pkts digest: 112 #pkts decaps: 112, #pkts decrypt: 112, #pkts verify: 112 #pkts compressed: 0, #pkts decompressed: 0 #pkts not compressed: 0, #pkts compr. failed: 0 #pkts not decompressed: 0, #pkts decompress failed: 0 #send errors 0, #recv errors 0

local crypto endpt.: 10.106.60.22, remote crypto endpt.: 10.106.70.10 plaintext mtu 1438, path mtu 1500, ip mtu 1500, ip mtu idb GigabitEthernet1 current outbound spi: 0xFC4207BF(4232185791) PFS (Y/N): N, DH group: none

inbound esp sas: spi: 0x5F6EE796(1601103766) transform: esp-256-aes esp-sha256-hmac , in use settings ={Tunnel, } conn id: 2170, flow\_id: CSR:170, sibling\_flags FFFFFFFF80000048, crypto map: Tunnel0-head-0 sa timing: remaining key lifetime (k/sec): (4607988/3107) IV size: 16 bytes replay detection support: Y Status: ACTIVE(ACTIVE)

inbound ah sas:

inbound pcp sas:

outbound esp sas: spi: 0xFC4207BF(4232185791) transform: esp-256-aes esp-sha256-hmac , in use settings ={Tunnel, } conn id: 2169, flow\_id: CSR:169, sibling\_flags FFFFFFFF80000048, crypto map: Tunnel0-head-0 sa timing: remaining key lifetime (k/sec): (4607993/3107) IV size: 16 bytes replay detection support: Y Status: ACTIVE(ACTIVE)

outbound ah sas:

outbound pcp sas:

シナリオ 3.プライマリルータがバックアップされ、セカンダリルータがスタンバイになります

プライマリルータが復旧してダウンしなくなった後、プライオリティの設定が高くなり、セカンダリルータがスタンバイモードに なるため、プライマリルータは再びアクティブルータになります。

このシナリオでは、この移行が発生すると、プライマリルータとセカンダリルータでこれらのログが表示されます。

プライマリルータでは、次のログが表示されます。

\*Jul 18 11:47:46.590: %HSRP-5-STATECHANGE: GigabitEthernet1 Grp 1 state Listen -> Active \*Jul 18 11:48:07.945: %LINEPROTO-5-UPDOWN: Line protocol on Interface Tunnel0, changed state to up

セカンダリルータで次のログが表示され、セカンダリルータが再びスタンバイルータになったことが示されます。

\*Jul 18 11:47:46.370: %HSRP-5-STATECHANGE: GigabitEthernet1 Grp 1 state Active -> Speak \*Jul 18 11:47:52.219: %LINEPROTO-5-UPDOWN: Line protocol on Interface Tunnel0, changed state to down \*Jul 18 11:47:57.806: %HSRP-5-STATECHANGE: GigabitEthernet1 Grp 1 state Speak -> Standby

フェーズ1とフェーズ2のセキュリティアソシエーションのステータスを確認するには、show crypto ikev2 saと**show crypto ipsec sa**を使用して同じことを確認します。

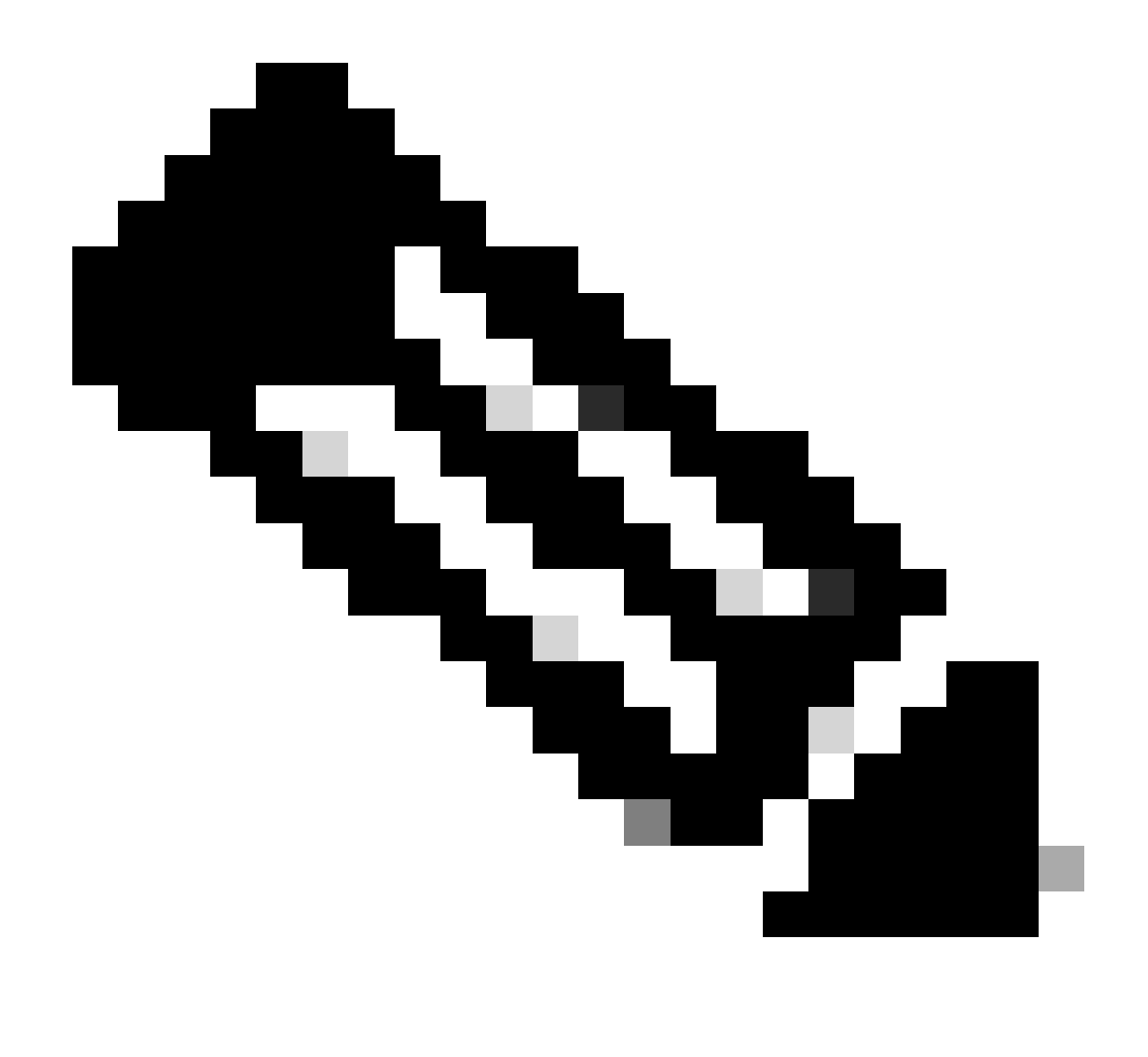

**注:**稼働しているルータに複数のトンネルが設定されている場合は、show crypto session remote X.X.X.Xコマンドとshow crypto ipsec sa peer X.X.X.Xコマンドを使用して、トンネルのフェーズ1とフェーズ2のステータスを確認できます。

トラブルシュート

ここでは、設定のトラブルシューティングに使用できる情報を示します。

次のデバッグは、IKEv2トンネルのトラブルシューティングのために有効にできます。

debug crypto ikev2 debug crypto ikev2 error debug crypto ikev2 internal debug crypto ipsec

**注**:トンネルを1つだけトラブルシューティングする場合(デバイスが実稼動中の場合など)、次のコマンドを使用し て条件付きデバッグを有効にする必要があります。 debug crypto condition peer ipv4 X.X.X.X.

翻訳について

シスコは世界中のユーザにそれぞれの言語でサポート コンテンツを提供するために、機械と人に よる翻訳を組み合わせて、本ドキュメントを翻訳しています。ただし、最高度の機械翻訳であっ ても、専門家による翻訳のような正確性は確保されません。シスコは、これら翻訳の正確性につ いて法的責任を負いません。原典である英語版(リンクからアクセス可能)もあわせて参照する ことを推奨します。